# iOS Screen Capturer Swift

## Пример iOS приложения для захвата потока с экрана

Данный пример может использоваться как стример для публикации WebRTCвидеопотока с экрана с захватом микрофона или системного звука. Пример работает с iOS SDK [2.6.82](https://flashphoner.com/downloads/builds/flashphoner_client/wcs-ios-sdk/2.6/WCS-iOS-SDK-2.6.82.tar.gz) и новее.

На скриншоте ниже представлен общий вид приложения. Поля ввода:

- WCS Websocket URL
- имя потока с экрана

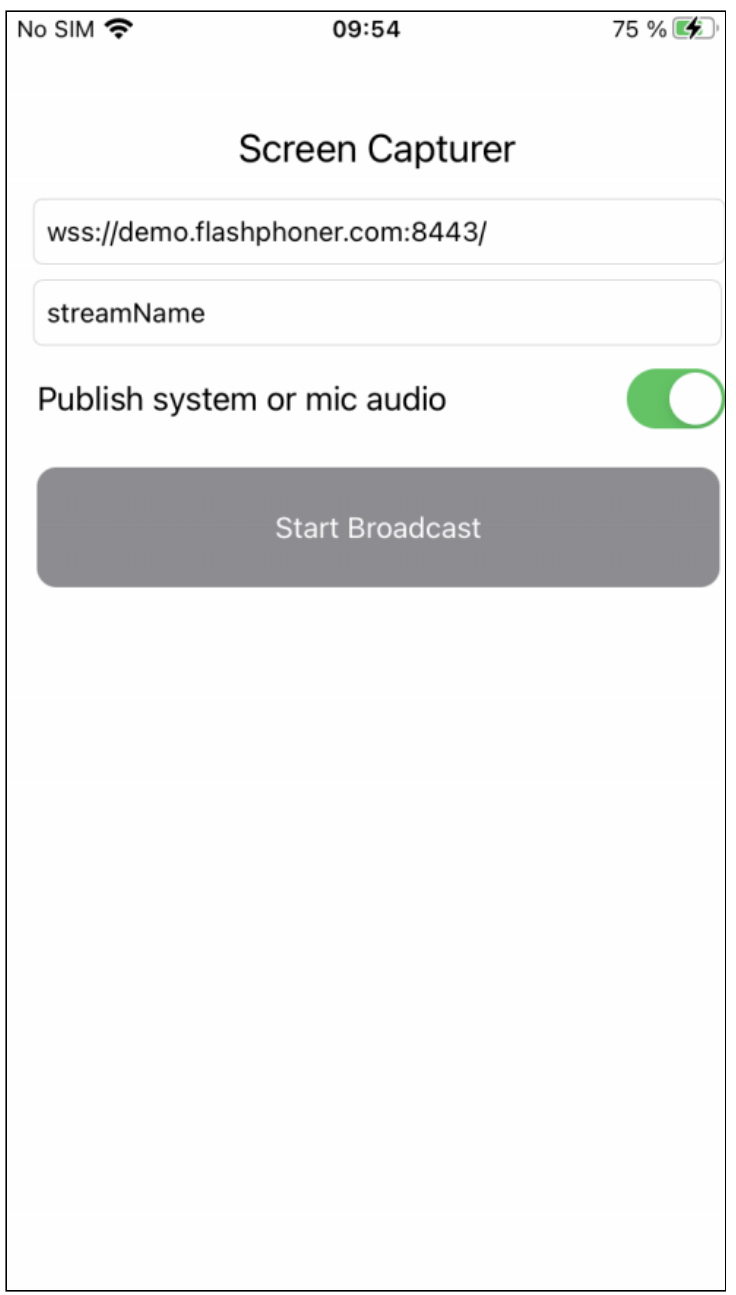

Экран приложения в начале публикации

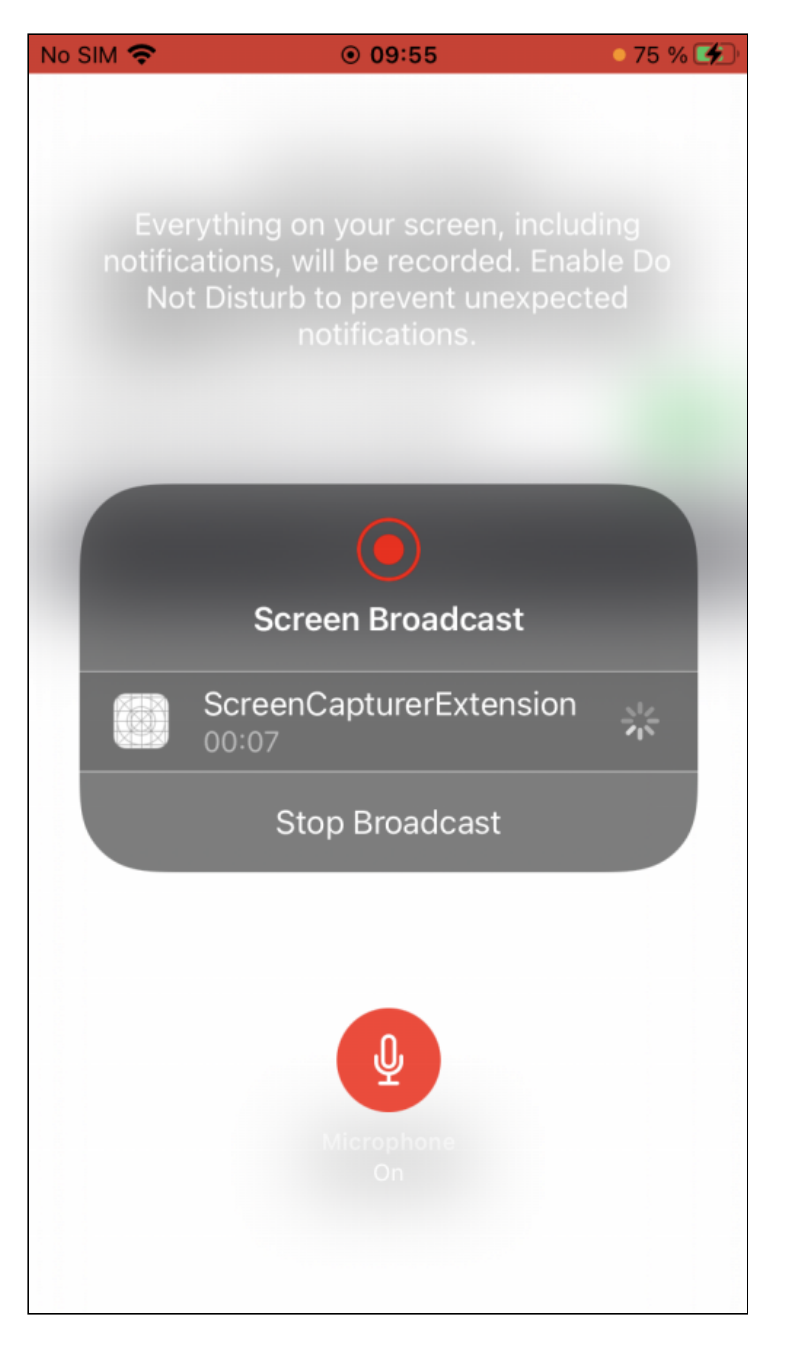

Для захвата экрана используется отдельный процесс расширения, который работает до тех пор, пока устройство не будет заблокировано или пока публикация экрана не будет остановлена.

### Работа с кодом примера

Для разбора кода возьмем версию примера ScreenCapturer, которая доступна для скачивания на [GitHub.](https://github.com/flashphoner/wcs-ios-sdk-samples/blob/ee6129888529421609f73d8690186d78a5e5c38a/Swift/ScreenCapturer)

Классы

• класс для основного вида приложения: ScreenCapturerViewController (файл имплементации [ScreenCapturerViewController.swift\)](https://github.com/flashphoner/wcs-ios-sdk-samples/blob/ee6129888529421609f73d8690186d78a5e5c38a/Swift/ScreenCapturer/ScreenCapturerViewController.swift)

- класс реализации расширения: ScreenCapturerExtensionHandler (файл имплементации [ScreenCapturerExtensionHandler.swift](https://github.com/flashphoner/wcs-ios-sdk-samples/blob/ee6129888529421609f73d8690186d78a5e5c38a/Swift/ScreenCapturer/ScreenCapturerExtension/ScreenCapturerExtensionHandler.swift))
- 1. Импорт API

[code](https://github.com/flashphoner/wcs-ios-sdk-samples/blob/ee6129888529421609f73d8690186d78a5e5c38a/Swift/ScreenCapturer/ScreenCapturerViewController.swift#L2)

import FPWCSApi2Swift

#### 2. Настройка параметров расширения для захвата экрана

[code](https://github.com/flashphoner/wcs-ios-sdk-samples/blob/ee6129888529421609f73d8690186d78a5e5c38a/Swift/ScreenCapturer/ScreenCapturerViewController.swift#L97)

Параметр UserDefaults.suiteName должен совпадать с идентификатором группы расширения

```
@IBAction func broadcastBtnPressed(_ sender: Any) {
   pickerView.showsMicrophoneButton = systemOrMicSwitch.isOn
   let userDefaults = UserDefaults.init(suiteName:
"group.com.flashphoner.ScreenCapturerSwift")
   userDefaults?.set(urlField.text, forKey: "wcsUrl")
   userDefaults?.set(publishVideoName.text, forKey: "streamName")
   userDefaults?.set(systemOrMicSwitch.isOn, forKey: "useMic")
```
#### 3. Получение параметров захвата экрана в расширении

[code](https://github.com/flashphoner/wcs-ios-sdk-samples/blob/ee6129888529421609f73d8690186d78a5e5c38a/Swift/ScreenCapturer/ScreenCapturerExtension/ScreenCapturerExtensionHandler.swift#L66)

```
override func broadcastStarted(withSetupInfo setupInfo: [String : NSObject]?)
   let userDefaults = UserDefaults.init(suiteName:
"group.com.flashphoner.ScreenCapturerSwift")
   let wcsUrl = userDefaults?.string(forKey: "wcsUrl")
   if wcsUrl != self.wcsUrl || session?.getStatus() !=.fpwcsSessionStatusEstablished {
       session?.disconnect()
       session = nil
   self.wcsUrl = wcsUrl ?? self.wcsUrl
   let streamName = userDefaults?.string(forKey: "streamName")
   self.streamName = streamName ?? self.streamName
    ...
}
```
4. Настройка для захвата звука при публикации экрана

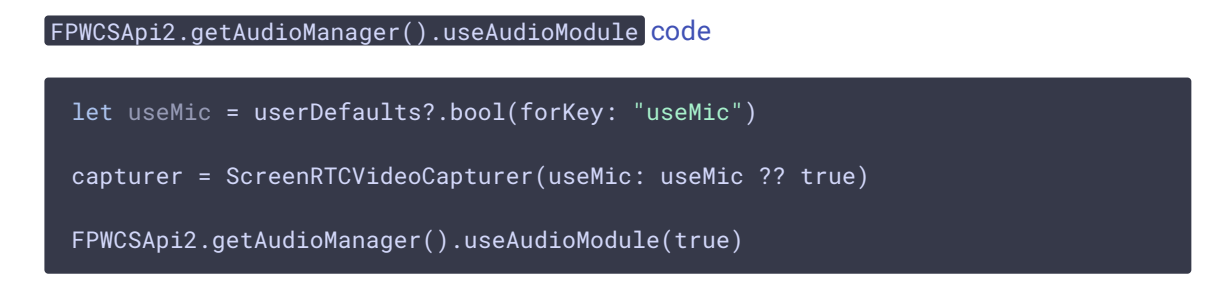

5. Создание сессии для публикации экрана

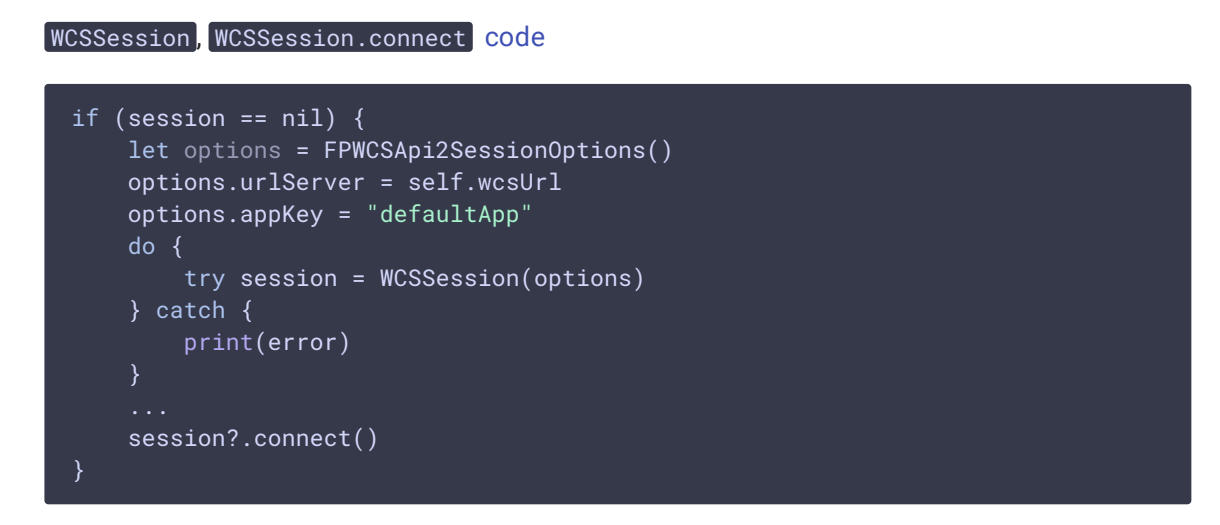

#### 6. Публикация потока с экрана

```
code
```
Методу createStream передаются параметры:

- имя публикуемого потока
- объект ScreenRTCVideoCapturer для захвата потока с экрана

```
func onConnected(_ session:WCSSession) throws {
   let options = FPWCSApi2StreamOptions()
   options.name = streamName
   options.constraints = FPWCSApi2MediaConstraints(audio: false,
videoCapturer: capturer);
   try publishStream = session.createStream(options)
    try publishStream?.publish()
}
```
7. Инициализация класса ScreenRTCVideoCapturer

[code](https://github.com/flashphoner/wcs-ios-sdk-samples/blob/ee6129888529421609f73d8690186d78a5e5c38a/Swift/ScreenCapturer/ScreenCapturerExtension/ScreenCapturerExtensionHandler.swift#L8)

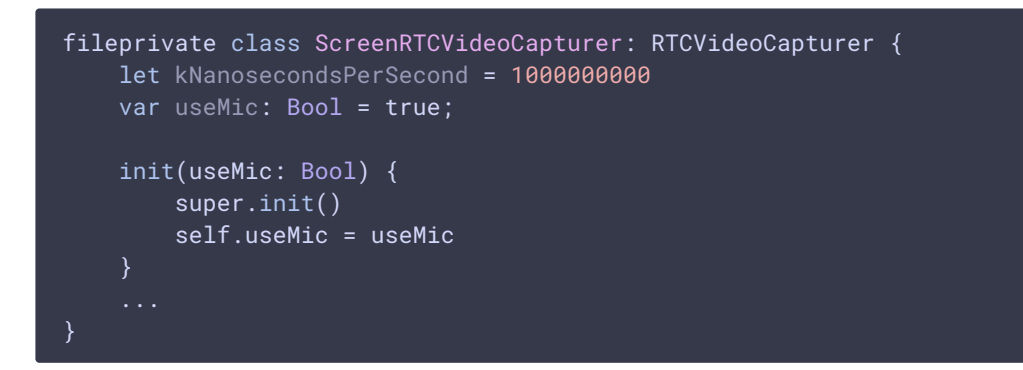

#### 8. Захват системного аудио в расширении

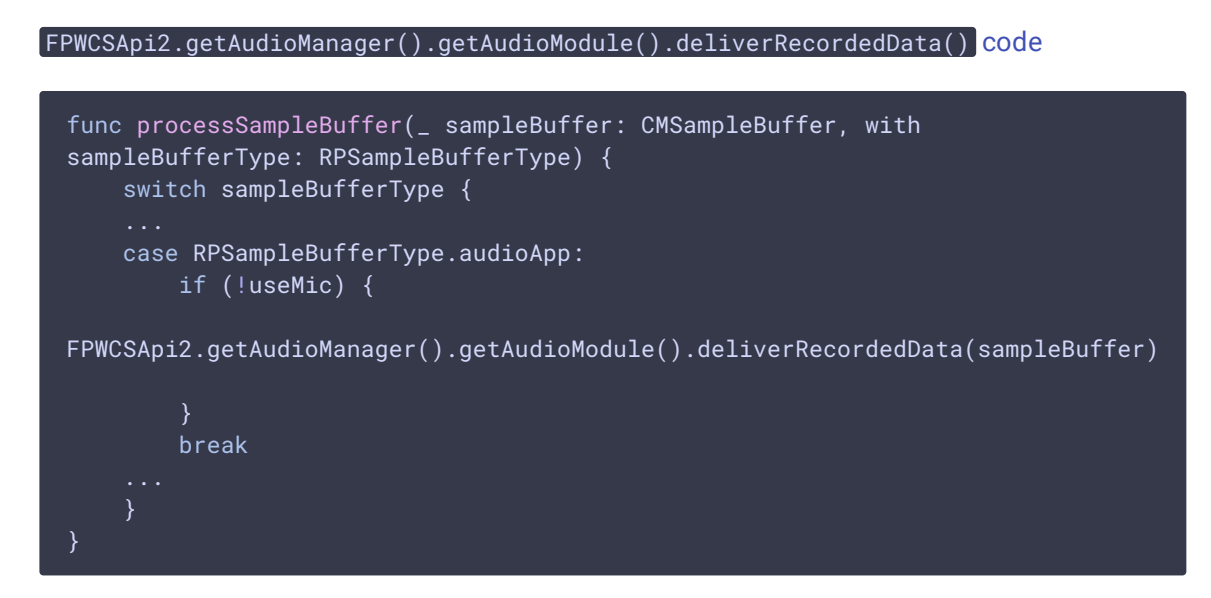

#### 9. Захват аудио с микрофона в расширении

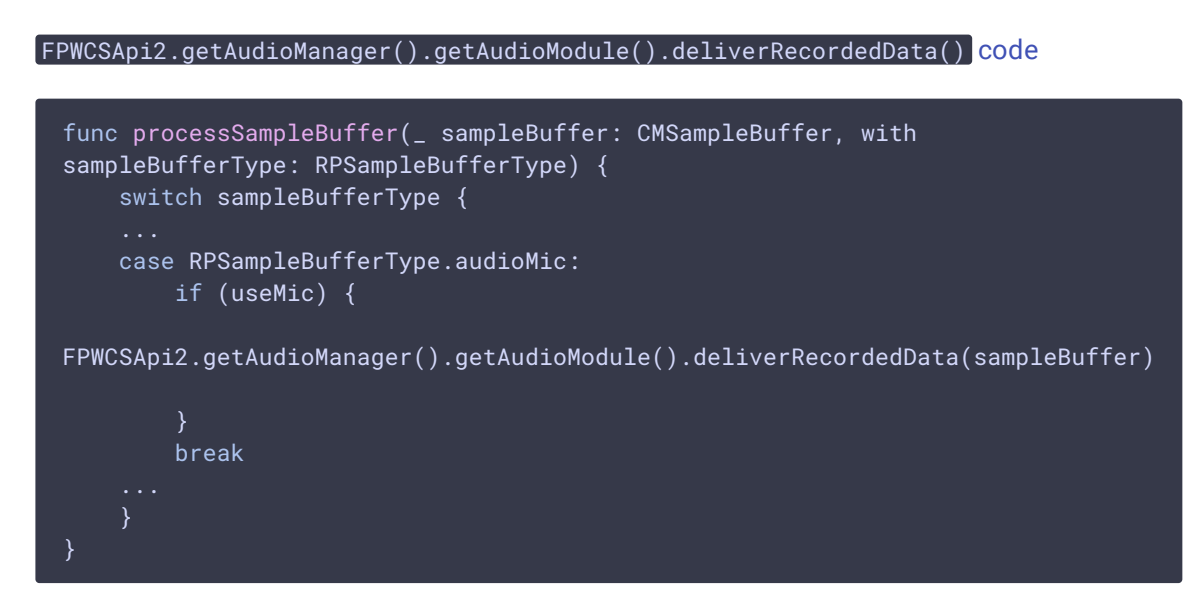

## Известные ограничения

- 1. При захвате системного звука на устройстве не будет играть музыка из iTunes.
- 2. Если какое-либо запущенное приложение захватывает микрофон, приложение ScreenCapturerSwift получает тишину в sampleBuffer как для микрофона, так и для системного звука. После того, как приложение, захватившее микрофон, освободит его, необходимо остановить публикацию экрана и начать ее заново, чтобы снова получать звук.